# СОГЛАСОВАНО

Генеральный директор **АО «АКТИ-Мастер»** В.В. Федулов жмарта 2023 г. -Master" umo

Государственная система обеспечения единства измерений

# Измерители частоты сигналов МЧ8-РХІе

## Методика поверки

МП ГВТУ.468266.003

Москва 2023

#### 1 ОБЩИЕ ПОЛОЖЕНИЯ

1.1 Настоящая методика поверки распространяется на измерители частоты сигналов МЧ8-РХIе (далее - измеритель), изготавливаемые ООО «VXI-Системы», и устанавливает методы и средства их поверки.

1.2 Поверка обеспечивает прослеживаемость к государственным эталонам:

- ГЭТ 1-2022 в соответствии с государственной поверочной схемой для средств измерений времени и частоты, утвержденной приказом Росстандарта от 26 сентября 2022 г. № 2360.

1.3 Операции поверки выполняются методами прямых измерений.

## 2 ПЕРЕЧЕНЬ ОПЕРАЦИЙ ПОВЕРКИ

2.1 При проведении поверки должны быть выполнены операции, указанные в таблице 1.

Таблица 1 - Операции поверки

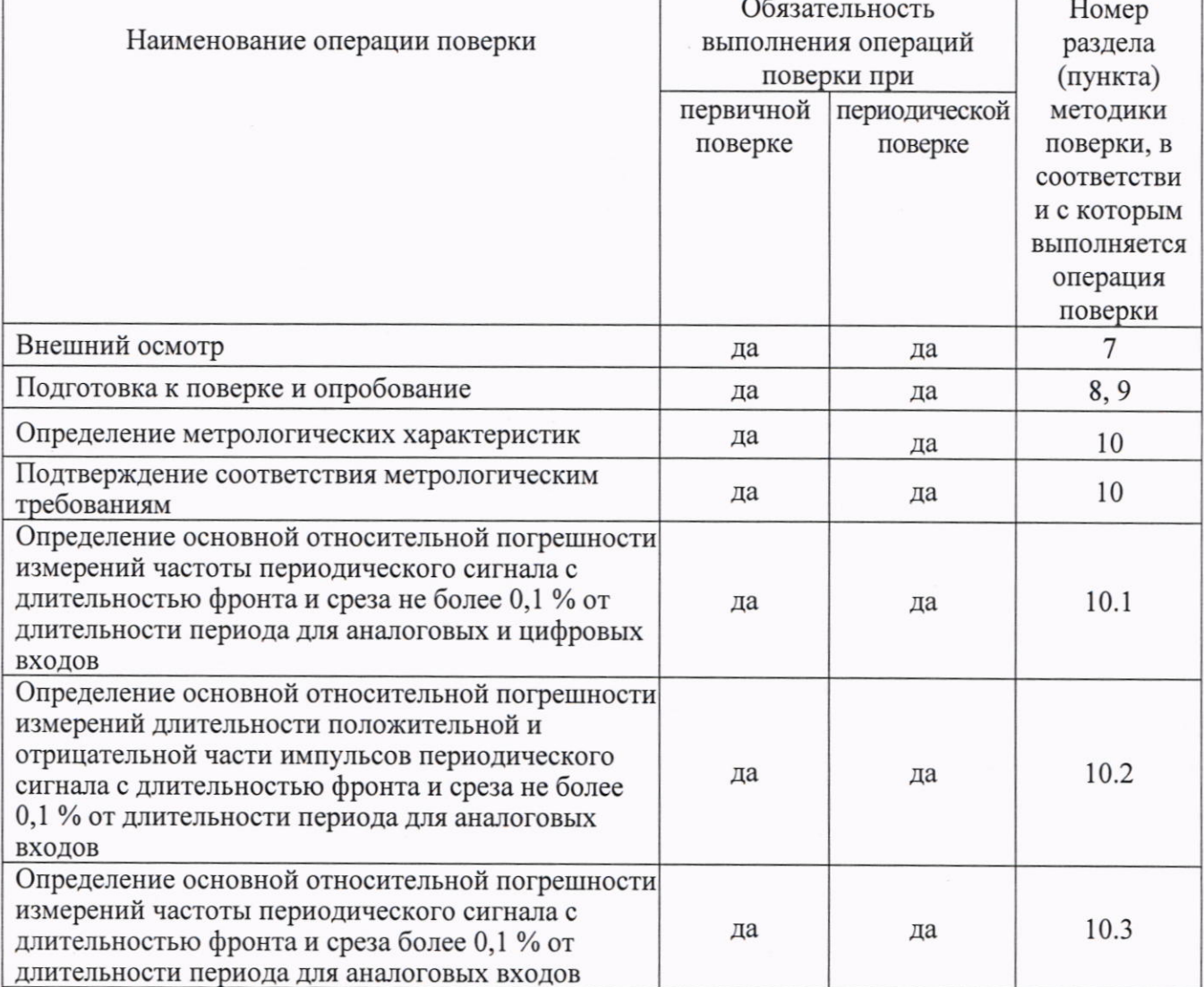

2.2 Периодическая поверка измерителя по письменному запросу пользователя может выполняться для отдельных измерительных каналов.

## 3 ТРЕБОВАНИЯ К УСЛОВИЯМ ПРОВЕДЕНИЯ ПОВЕРКИ

В соответствии с ГОСТ 8.395-80 и с учетом условий применения измерителя, а также средств поверки при проведении поверки должны соблюдаться следующие требования:

- температура воздуха в помещении от +18 до +22 °С;

- относительная влажность воздуха от 30 до 80 %;

- атмосферное давление от 84 до 106 кПа.

#### 4 ТРЕБОВАНИЯ К СПЕЦИАЛИСТАМ, ОСУЩЕСТВЛЯЮЩИМ ПОВЕРКУ

К проведению поверки допускаются лица, имеющие высшее или среднетехническое образование, практический опыт в области радиотехнических измерений, имеющие документ о квалификации в соответствии с действующими нормативно-правовыми актами в области аккредитации. Специалист, выполняющий поверку, должен быть аттестован по группе электробезопасности не ниже 4 (Приказ Министерства труда и социальной защиты Российской Федерации от 15 декабря 2020 г. № 903н «Правила по охране труда при эксплуатации электроустановок»).

#### 5 МЕТРОЛОГИЧЕСКИЕ И ТЕХНИЧЕСКИЕ ТРЕБОВАНИЯ К СРЕДСТВАМ ПОВЕРКИ

5.1 Рекомендуется применять средства поверки, указанные в таблице 2.

Таблица 2 - Средства поверки

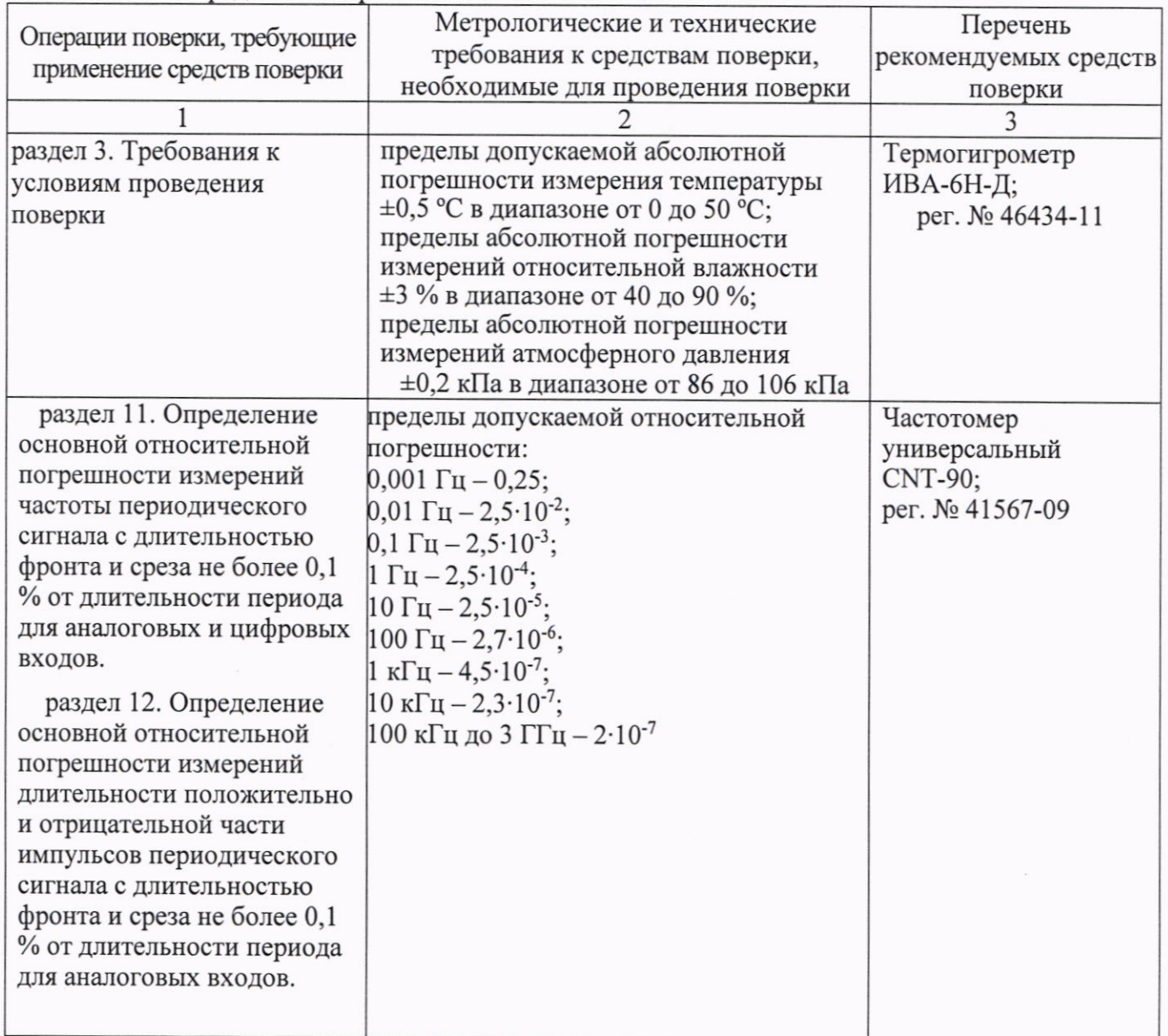

Измерители частоты сигналов МЧ8-РХІе. Методика поверки

стр. 3 из 13

Продолжение таблицы 2

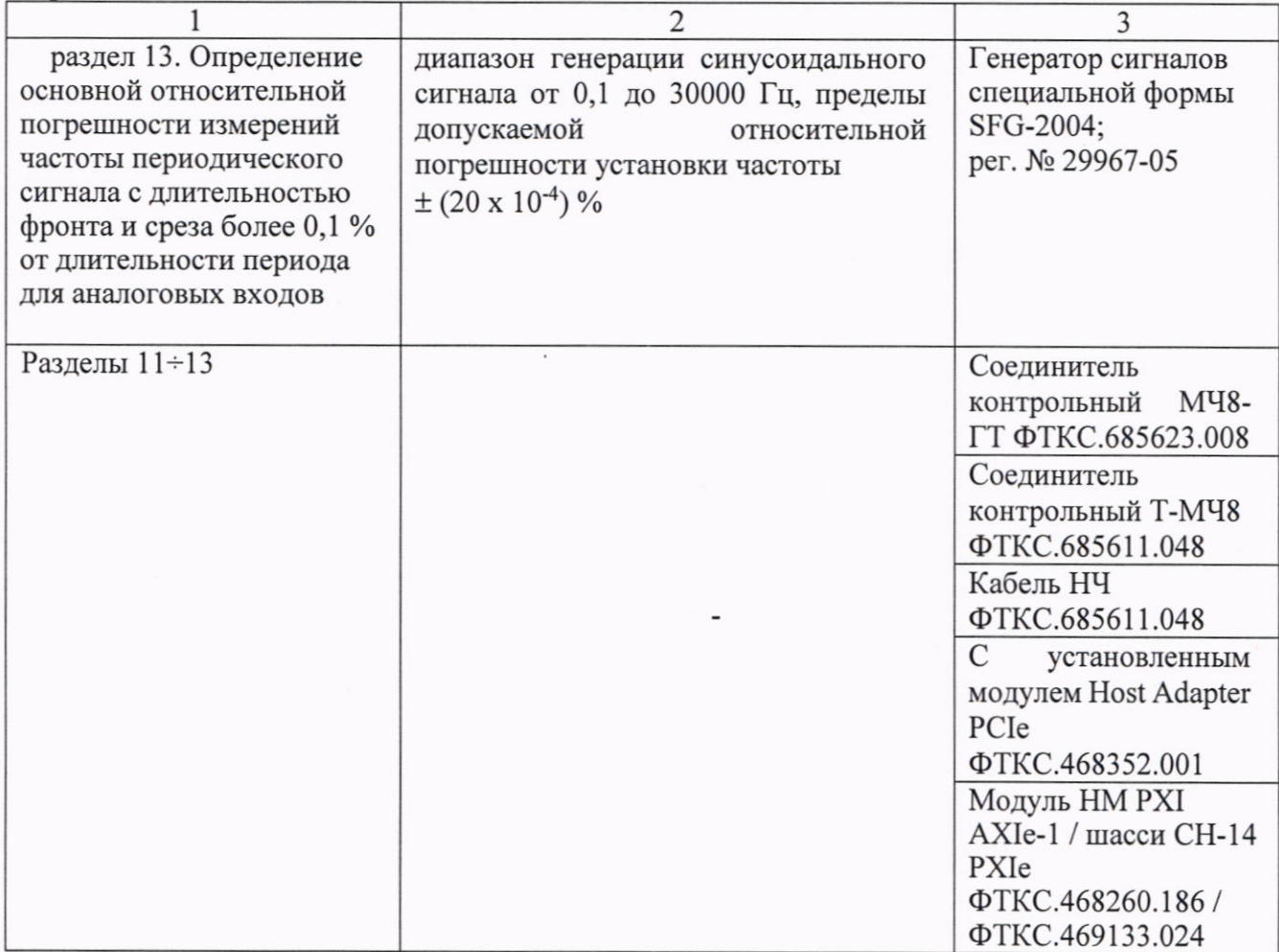

5.2 Допускается применение других средств поверки с метрологическими и техническими характеристиками, обеспечивающими требуемую точность передачи единиц величин поверяемому средству измерений.

## 6 ТРЕБОВАНИЯ (УСЛОВИЯ) ПО ОБЕСПЕЧЕНИЮ БЕЗОПАСНОСТИ **ПРОВЕДЕНИЯ ПОВЕРКИ**

6.1 При проведении поверки должны быть соблюдены требования безопасности в соответствии с ГОСТ 12.3.019-80.

6.2 Необходимо соблюдать меры предосторожности, изложенные в руководстве по эксплуатации измерителя, а также меры безопасности, указанные в руководствах по эксплуатации средств поверки.

6.3 Во избежание несчастного случая и для предупреждения повреждения поверяемого МЧ8 необходимо обеспечить выполнение следующих требований:

- присоединения оборудования следует выполнять при отключенных входах и выходах (отсутствии напряжения на разъемах);

- запрещается работать с измерителем в случае обнаружения его повреждения.

## 7 ВНЕШНИЙ ОСМОТР

7.1 При проведении внешнего осмотра измерителя проверяются:

- внешний вид измерителя соответствует сведениям, приведенным в описании типа данного средства измерений;

- измеритель соответствует комплектации, заявленной на поверку;

- маркировка измерителя содержит обозначение и заводской (серийный) номер;

- чистота и исправность разъемов измерителя..

7.2 При наличии дефектов или повреждений, препятствующих нормальной эксплуатации поверяемого измерителя, его следует направить заявителю поверки (пользователю) для ремонта.

#### 8 ПОДГОТОВКА К ПОВЕРКЕ И ОПРОБОВАНИЕ

8.1 Установить измеритель на модуль НМ типа, указанного в таблице 2. Модуль НМ РХІ установить в крейт, поддерживающий работу с модулями стандарта PXIe.

8.2 Включить питание крейта.

8.3 Проверка работоспособности модуля осуществляется программной функцией драйвера selftest, по нажатию кнопки • во вкладке «Самоконтроль» программного файла dag.exe или программной панели (ФТКС.67010-01 34 01).

При проверке работоспособности осуществляется проверка программной 8.4 доступности регистров управления модулем, а также проверка погрешности измерения на всех каналах. Для этого на входы каналов подается тестовая частота с транзисторного ключа.

По завершении проверки выдается сообщение о результате выполненой проверки 8.5 (успешном завершении или наличии неисправностей).

8.6 Результат опробования считать положительным, если в результате проверки модуля программой отсутствуют сообщения о неисправностях.

#### 9 ПРОВЕРКА ПРОГРАММНОГО ОБЕСПЕЧЕНИЯ

9.1 Идентификация ПО модуля осуществляется проверкой идентификационных данных (признаков) компонентов ПО, отнесенных к метрологически значимым - библиотеки математических преобразований undaq math.dll.

Для проверки контрольной суммы исполняемого кода (цифрового идентификатора ПО) необходимо на панели **HM** выбрать ПУНКТ меню «Справка о программе».

В появившемся окне наблюдать информацию об идентификационном признаке (контрольной сумме) файлов, являющихся метрологически значимыми частями ПО. Фактическая (рассчитанная при запуске) контрольная сумма должна совпадать с цифровым индикатором, приведенном в паспорте на модуль. Номер версии программного обеспечения должен быть не ниже 1.0.

#### 10 ОПРЕДЕЛЕНИЕ МЕТРОЛОГИЧЕСКИХ ХАРАКТЕРИСТИК И ПОДТВЕРЖДЕНИЕ СООТВЕТСТВИЯ СРЕДСТВА ИЗМЕРЕНИЙ МЕТРОЛОГИЧЕСКИМ ТРЕБОВАНИЯМ

Определение 10.1 основной относительной погрешности измерений частоты периодического сигнала с длительностью фронта и среза не более 0,1 % от длительности периода для аналоговых и цифровых входов

10.1.1 Подготовить измерительные приборы и принадлежности:

-частотомер CNT-90;

-соединитель контрольный Т-МЧ8 ФТКС.685622.007;

-кабель НЧ ФТКС.685611.048.

10.1.2 Собрать рабочее место в соответствии со схемой на рисунке 1.

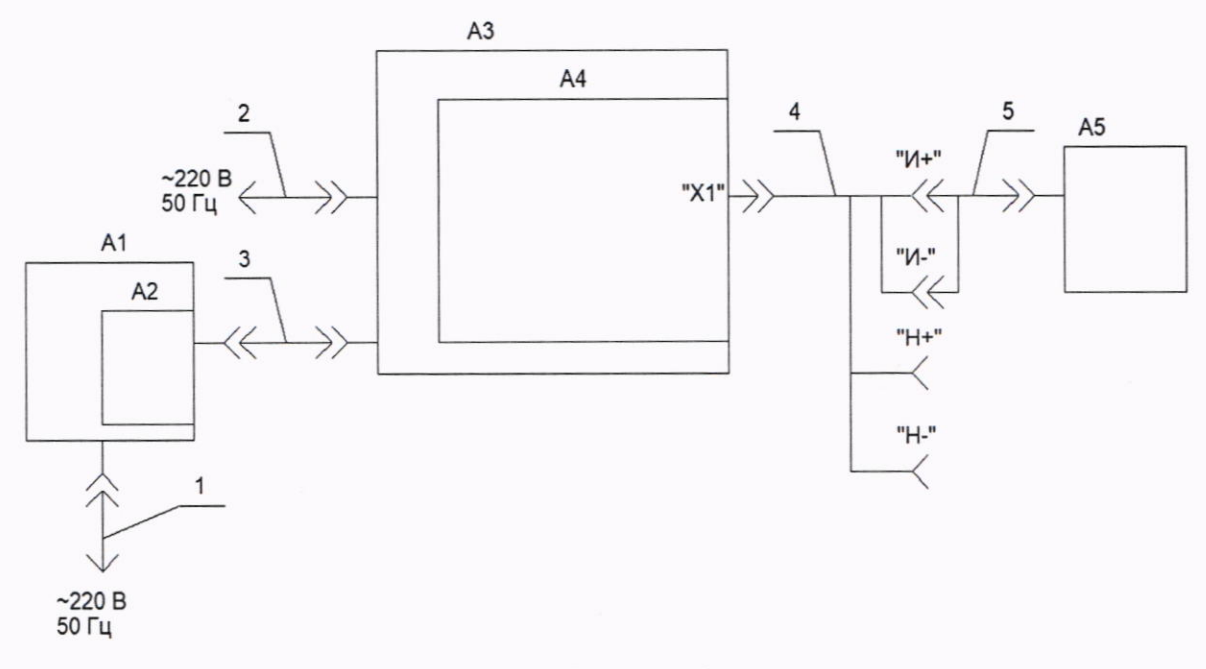

Рисунок 1 - Схема рабочего места,

где: A1 - ПЭВМ с установленной платой Host Desktop adapter PCIe Keysight (A2) модель M9048B (GEN3 x8)

АЗ - НМ типа шасси СН-14 РХІе ФТКС.469133.024 с установленным в нем проверяемым модулем (А4)

А5 - частотомер универсальный CNT-90

1, 2 - кабели сетевые

3-кабель PXIe MOLEX 745460802

4 - соединитель контрольный Т-МЧ8 ФТКС.685622.007

5-кабель НЧ ФТКС 685611.048

10.1.3 Включить питание ПЭВМ, убедиться в отсутствии сообщений об ошибках ее самотестирования и загрузки ОС.

10.1.4 Включить питание НМ и частотомера, выждать не менее 10 мин.

 $10.1.5$ Запустить на исполнение файл с именем «p mfm8 pxi.exe», в открывшемся окне выбрать поверяемый модуль.

10.1.6 В меню «Файл» программной панели нажать «Назначить файл протокола» (Ctrl+O), ввести желаемое имя файла протокола. Если не указан путь размещения файла, то он создаётся в директории, из которой запускается программа «p mfm8 pxi».

10.1.6 На программной панели выбрать закладку «Поверка», выбрать «Проверка частоты периодического сигнала», нажать и задать следующие параметры:

- в поле «Температура» выбрать режим «+22 °С»;

- в поле «Выбор диапазона» «все»;
- в поле «Тип входа» «аналоговый»;
- в поле «Сигнал» «прямоуг.»;
- в поле «Тестовая частота» «внутренняя»;
- в поле «Порог,  $B$ » «1.7»;
- выбрать поверяемые каналы (все).

Нажать кнопку «Продолжить».

Настроить используемый вход частотомера на измерение частоты со следующими 10.1.7 параметрами:

- подключение по постоянному току (DC);
- сопротивление входа частотомера 1 МОм;
- ослабление в 10 раз (10X);
- автоматический запуск по уровню 50 % (Auto, Trig 50 %);
- фильтры нижних частот включены (Filter (On));
- время измерения не менее 20 с (Setting/MeasTime/20 s).

10.1.8 В поле «Тестовая частота, Гц» программной панели ввести значение частоты из правого столбца таблицы 3 и нажать кнопку «Продолжить».

10.1.9 Ложлаться завершения измерения и получения результата на частотомере, в диалоговом окне ввести частоту, измеренную частотомером, и нажать кнопку «Продолжить».

Примечание: для каждого значения установленной частоты на генераторе имеется 8 измеренных значений - по числу выходных каналов измерителя.

10.1.10 повторить действия 10.1.8  $\div$  10.1.10 для всех значений частоты дискретизации и тестовой частоты, приведённых в таблице 3;

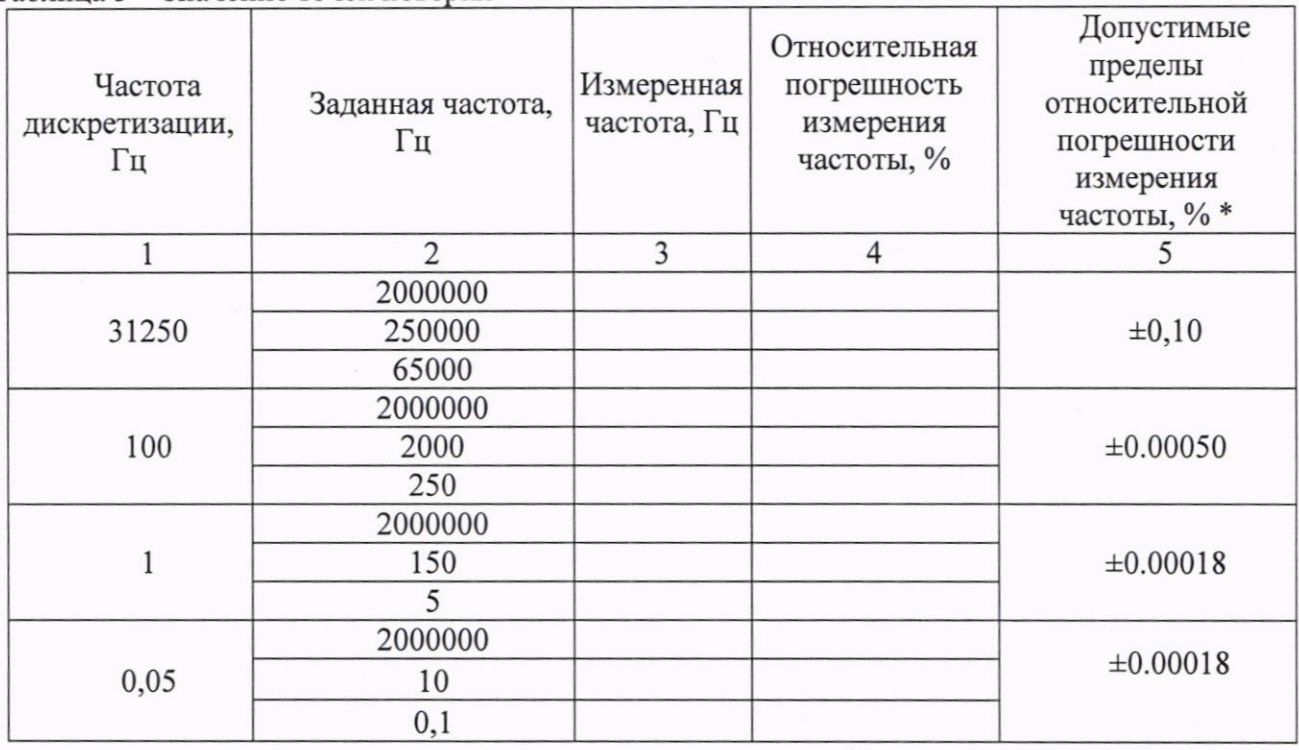

Таблица 3 - Значение точек поверки

\*Допустимые пределы относительной погрешности измерений частоты периодического двухполярного сигнала рассчитываются по формуле:

$$
\delta = \pm \left[ \frac{32 \cdot 10^{-7}}{T_s} + 0.00018 \right], \%
$$

где  $F_r$  – измеренное значение частоты;

 $T_s = 1/F_s$  – период сэмплирования, с;

 $F_s$  имеет следующие значения: 31250 Гц; 100 Гц; 1 Гц; 0,05 Гц.

10.1.11 На программной панели выбрать закладку «Поверка», выбрать «Проверка частоты периодического сигнала», нажать и задать следующие параметры:

- в поле «Температура» выбрать режим «+22 °С»;

- в поле «Выбор диапазона» - «все»;

- в поле «Тип входа» - «цифровой»;

- в поле «Сигнал» - «прямоуг.»;

- в поле «Тестовая частота» - «внутренняя»;

-выбрать поверяемые каналы (все).

Нажать кнопку «Продолжить».

10.1.12 Подключить сигнальный штепсель (с красным проводом) кабеля НЧ к гнезду «Н+» соединителя контрольного Т-МЧ8, подключить корпусной штепсель кабеля НЧ к гнезду «Н-» соединителя контрольного Т-МЧ8.

10.1.13 Повторить действия для всех значений частоты дискретизации и тестовой частоты, приведённых в таблице 3.

10.1.14 Закрыть программную панель, выключить питание НМ, ПЭВМ и приборов, отсоединить принадлежности.

## КРИТЕРИЙ ПОДТВЕРЖДЕНИЯ СООТВЕТСТВИЯ МЕТРОЛОГИЧЕСКИМ ТРЕБОВАНИЯМ

Результат испытаний считать положительным, если относительная погрешность измерения частоты (столбец 4) не превышает допускаемых значений (столбец 5).

Указанные в столбце 5 таблицы 3 пределы допускаемых значений соответствуют пределам допускаемой погрешности, указанным в описании типа средства измерений и в документации изготовителя.

Примечание: соответствие погрешности допускаемым значениям дублируется в диалоговом окне программных средствах измерителя надписью «Норма».

10.2 Определение основной относительной погрешности измерений длительности положительно и отрицательной части импульсов периодического сигнала с длительностью фронта и среза не более 0,1 % от длительности периода для аналоговых входов.

10.2.1 Подготовить измерительные приборы и принадлежности:

- частотомер CNT-90;
- соединитель контрольный Т-МЧ8 ФТКС.685622.007;

- кабель НЧ ФТКС.685611.048.

 $10.2.2$ Собрать рабочее место в соответствии с рисунком 1.

10.2.3 Включить питание ПЭВМ, убедиться в отсутствии сообщений об ошибках ее самотестирования и загрузки ОС.

Включить питание НМ и частотомера, выждать не менее 10 мин. 10.2.4

10.2.5 Запустить на исполнение файл с именем «p mfm8 pxi.exe», в открывшемся окне выбрать поверяемый модуль.

В меню «Файл» программной панели нажать «Назначить файл протокола» 10.2.6 (Ctrl+O), ввести желаемое имя файла протокола. Если не указан путь размещения файла, то он создаётся в директории, из которой запускается программа «p mfm8 pxi».

10.2.7 на программной панели выбрать закладку «Поверка», выбрать «Проверка

длительности периодического сигнала», нажать и задать следующие параметры:

- в поле «Температура» выбрать режим «+22 °С»;
- в поле «Выбор диапазона» «все»;  $\equiv$
- в поле «Тип входа» «аналоговый»;
- L. в поле «Тип сигнала» - «прямоуг.»;
- в поле «Импульс» «положит.»;
- в поле «Порог,  $B$ » «1.7»;  $\overline{\phantom{0}}$
- в поле «Тестовая частота» «внутренняя»;
- выбрать поверяемые каналы (все).  $\frac{1}{2}$

Нажать кнопку «Продолжить».

Подключить сигнальный штепсель (с красным проводом) кабеля НЧ к гнезду 10.2.8 «И+» соединителя контрольного Т-МЧ8, подключить корпусной штепсель кабеля НЧ к гнезду «И-» соединителя контрольного Т-МЧ8.

настроить используемый вход частотомера на измерение длительности 10.2.9 положительной части импульса со следующими параметрами:

- подключение по постоянному току (DC);
- сопротивление входа частотомера 1 МОм;  $\overline{a}$
- ослабление в 10 раз (10Х);  $\overline{a}$
- автоматический запуск по уровню 50 % (Auto, Trig 50 %);
- фильтры нижних частот включены (Filter (On));  $\equiv$
- время измерения не менее 20 с (Setting/MeasTime/20 s).

На программной панели нажать кнопку «Продолжить».

В поле «Задайте проверяемую точку» программной панели задать частоту из 10.2.10 правого столбца таблицы 4.

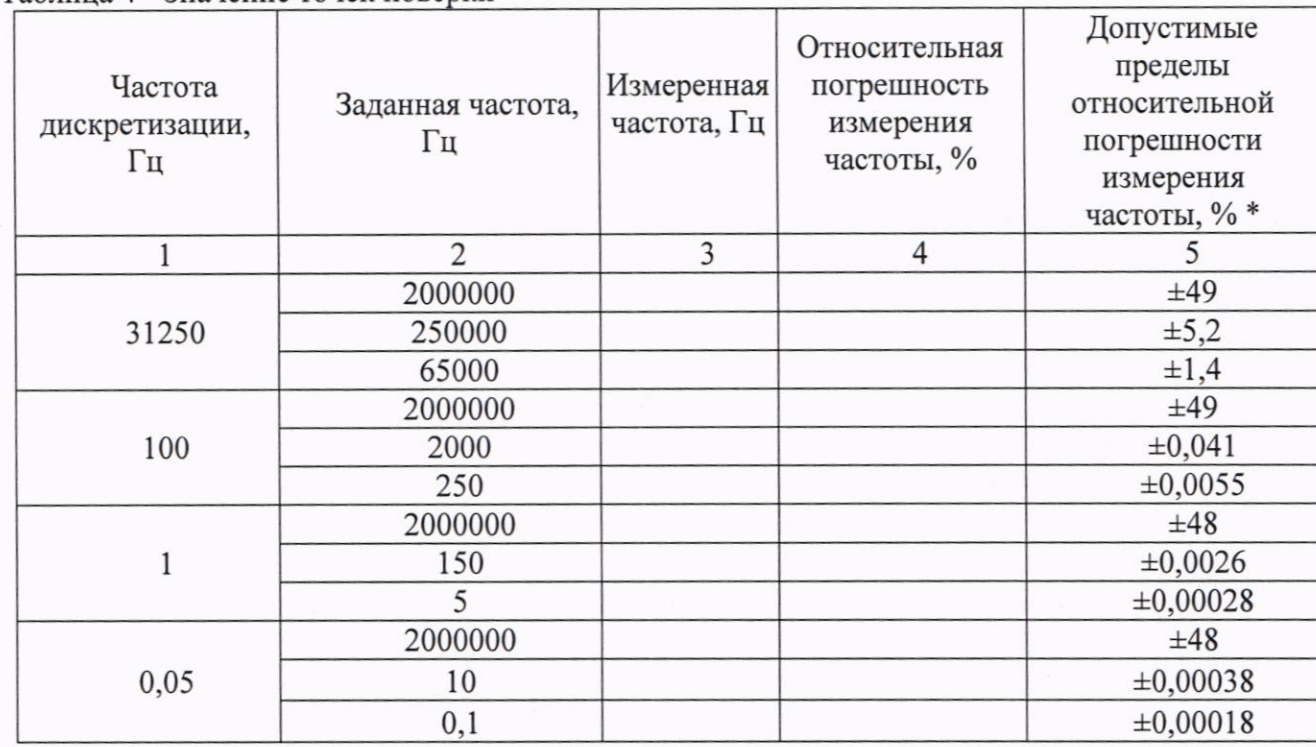

#### Таблица 4 - Значение точек поверки

\*Пределы относительной погрешности измерений частоты периодического двухполярного сигнала рассчитываются по формуле:

$$
\delta = \pm \left[ \frac{32 \cdot 10^{-7}}{T_s} + 0.00018 \right],\%
$$

где  $F_x$  – измеренное значение частоты;

 $T_s = 1/F_s$  – период сэмплирования, с;

 $F_s$ имеет следующие значения: 31250 Гц; 100 Гц; 1 Гц; 0,05 Гц.

Дождаться результатов измерения частотомера и модуля.

10.2.11 В поле «Введите значение усреднённой длительности импульса в микросекундах» программной панели ввести измеренное на частотомере значение длительности импульса и нажать кнопку «Продолжить».

10.2.12 Настроить используемый вход частотомера на измерение длительности отрицательной части импульса.

10.2.13 на программной панели выбрать закладку «Поверка», выбрать «Проверка

длительности периодического сигнала», нажать и задать следующие параметры:

- в поле «Температура» выбрать режим «+22 °С»; - в поле «Выбор диапазона» - «все»;

- в поле «Тип входа» - «аналоговый»;

- в поле «Тип сигнала» - «прямоуг.»;

- в поле «Импульс» - «отрицат.»;

-в поле «Порог, В» - «1.7»;

- в поле «Тестовая частота» - «внутренняя»;

-выбрать проверяемые каналы (все).

Нажать кнопку «Продолжить».

10.2.14 повторить действия 12.13 -12.15 для всех значений частоты в таблице 3.

Примечание: для каждого значения установленной частоты на генераторе имеется 8 измеренных значений - по числу выходных каналов измерителя.

10.2.15 Закрыть программную панель, выключить питание НМ, ПЭВМ и приборов, отсоединить принадлежности.

КРИТЕРИЙ ПОДТВЕРЖДЕНИЯ СООТВЕТСТВИЯ МЕТРОЛОГИЧЕСКИМ ТРЕБОВАНИЯМ

Результат испытаний считать положительным, если относительная погрешность измерения частоты (столбец 4) не превышает допускаемых значений (столбец 5).

Указанные в столбце 5 таблицы 3 пределы допускаемых значений соответствуют пределам допускаемой погрешности, указанным в описании типа средства измерений и в документации изготовителя.

допускаемым значениям дублируется в Примечание: соответствие погрешности диалоговом окне программных средствах измерителя надписью «Норма».

погрешности измерений частоты относительной Определение основной 10.3 периодического сигнала с длительностью фронта и среза более 0,1 % от длительности периода для аналоговых входов.

10.3.1 Подготовить измерительные приборы и принадлежности:

- частотомер CNT-90;
- генератор сигналов SFG-2004;
- соединитель контрольный МЧ8-ГТ ФТКС.685623.008;
- кабель НЧ ФТКС.685611.048 2 шт.

10.3.2 Собрать рабочее место в соответствии со схемой на рисунке 2.

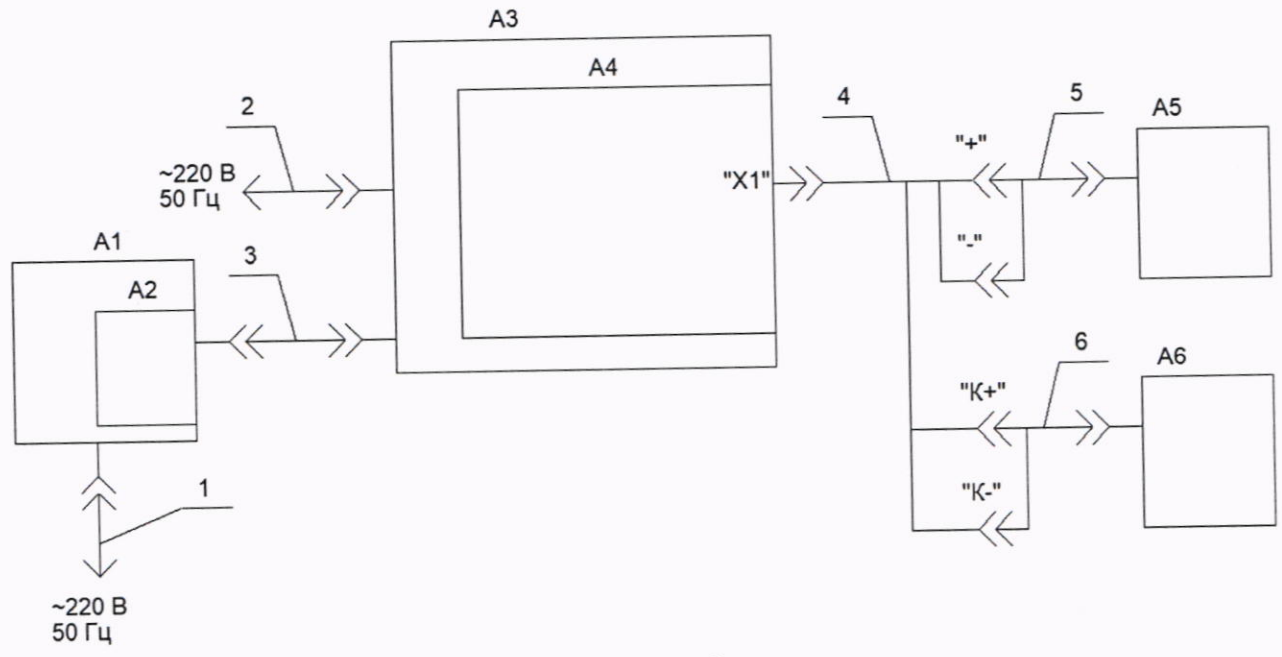

Рисунок 2 - Схема рабочего места,

где: A1 - ПЭВМ с установленной платой Host Desktop adapter PCIe Keysight (A2) модель M9048B (GEN3 x8)

АЗ - НМ типа шасси СН-14 РХІе ФТКС.469133.024 с установленным в нем проверяемым модулем (А4)

А5-частотомер CNT-90

А6 - генератор сигналов специальной формы SFG-2004

1. 2 - кабели сетевые

3 - кабель РХІе MOLEX 745460802

4 - соединитель контрольный МЧ8-ГТ ФТКС.685623.008

5, 6 - кабели НЧ ФТКС.685611.048

10.3.3 Включить питание ПЭВМ, убедиться в отсутствии сообщений об ошибках ее самотестирования и загрузки ОС.

10.3.4 Включить питание НМ, частотомера и генератора, выждать не менее 10 мин.

10.3.5 Запустить на исполнение файл с именем «p\_mfm8\_pxi.exe», в открывшемся окне выбрать проверяемый модуль.

10.3.6 В меню «Файл» программной панели нажать «Назначить файл протокола» (Ctrl+O), ввести имя файла протокола. Если не указан путь размещения файла, то он создаётся в директории, из которой запускается программа «p\_mfm8\_pxi».

На программной панели выбрать закладку «Поверка», выбрать «Проверка 10.3.7

частоты периодического сигнала», нажать • и задать следующие параметры:

- в поле «Температура» выбрать режим «+22 °С»;

- в поле «Выбор диапазона» «все»;
- в поле «Тип входа» «аналоговый»;
- в поле «Сигнал» «синус»;
- в поле «Тестовая частота» «внешняя»;
- в поле «Порог,  $B$ » «0.00»;

- выбрать проверяемые каналы (установить все галочки).

Нажать кнопку «Продолжить».

10.3.8 выставить на генераторе следующие параметры:

 $-$  сигнал «sin»:

Измерители частоты сигналов МЧ8-РХІе. Методика поверки

стр. 11 из 13

- Ampl установить на середину доступного к повороту диапазона.

10.3.9 Настроить используемый вход частотомера на измерение частоты со следующими параметрами:

- подключение по переменному току (АС);  $\equiv$
- сопротивление входа частотомера 1 МОм (1М $\Omega$ );
- ослабление в 10 раз (10Х);
- ручной запуск по уровню 0 В (MAN, 0 V);
- аналоговый фильтр нижних частот включён (Filter/AnalogLP/On);
- время измерения не менее 20 с (Setting/MeasTime/20 s).

10.3.10 В поле «Тестовая частота, Гц» программной панели ввести значение частоты из правого столбца таблицы 5 и выставить его на генераторе.

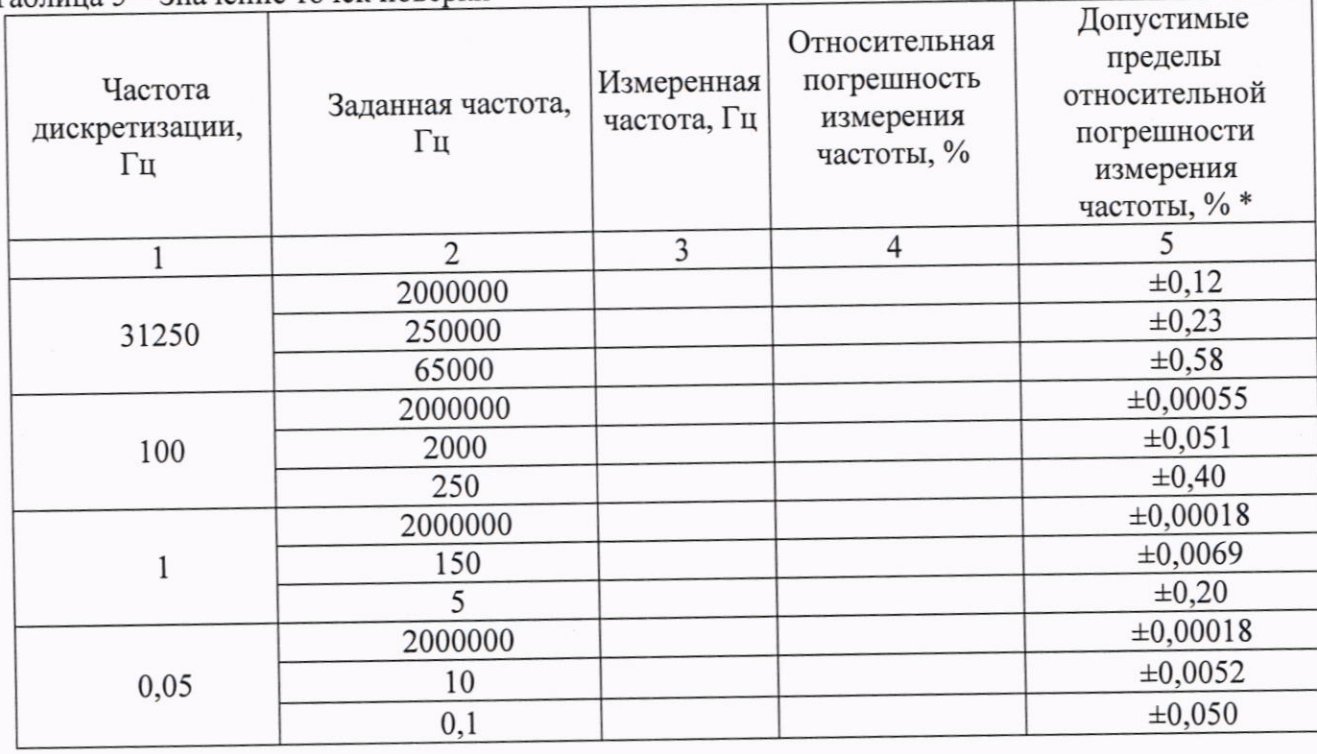

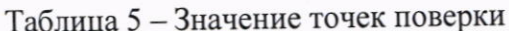

\*Пределы относительной погрешности измерений частоты периодического двухполярного сигнала рассчитываются по формуле:

$$
\delta = \pm \left[ \frac{F_x \cdot 10^{-5} + 0.5}{T_s \cdot F_x} + 0.00018 \right], \%
$$

где  $F_r$  – измеренное значение частоты;

 $T_{s} = 1/F_{s} -$ период семплирования, с;

 $F_s$ имеет следующие значения: 31250 Гц; 100 Гц; 1 Гц; 0,05 Гц.

10.3.11 Нажать кнопку «Продолжить» на программной панели и «restart» на частотомере.

Дождаться завершения измерения и получения результата на частотомере. Ввести 10.3.12 частоту, измеренную частотомером, и нажать кнопку «Продолжить».

Дождаться завершения измерения и получения результата на частотомере, на 10.3.13 открывшейся дополнительной панели в окно «Частота» ввести частоту, измеренную частотомером, и нажать кнопку «Продолжить».

10.3.14 Нажать кнопку «Протокол», в появившемся окне наблюдать результат измерений.

10.3.15 повторить действия 10.10 ÷ 10.14 для всех значений частоты дискретизации и частоты, устанавливаемой на генераторе, приведённых в таблице 3.

Примечание: для каждого значения установленной частоты на генераторе имеется 8 измеренных значений - по числу выходных каналов измерителя.

10.3.16 Закрыть программную панель, выключить питание НМ, ПЭВМ и приборов, отсоединить принадлежности.

КРИТЕРИЙ ПОДТВЕРЖДЕНИЯ СООТВЕТСТВИЯ МЕТРОЛОГИЧЕСКИМ ТРЕБОВАНИЯМ Результат испытаний считать положительным, если относительная погрешность измерения частоты (столбец 4) не превышает допускаемых значений (столбец 5).

Указанные в столбце 5 таблицы 3 пределы допускаемых значений соответствуют пределам допускаемой погрешности, указанным в описании типа средства измерений и в документации изготовителя.

Примечание: соответствие погрешности допускаемым значениям дублируется в диалоговом окне программных средствах измерителя надписью «Норма».

# 11 ОФОРМЛЕНИЕ РЕЗУЛЬТАТОВ ПОВЕРКИ

11.1 Результаты поверки представляются в соответствии с действующими правовыми нормативными документами и передаются в Федеральный информационный фонд по обеспечению единства измерений.

11.2 При положительных результатах по запросу пользователя (заявителя) оформляется свидетельство о поверке на бумажном носителе.

11.3 При положительных результатах поверки знак поверки наносится на поверяемое средство измерений в соответствии с описанием типа средства измерений.

11.4 При отрицательных результатах поверки, выявленных при внешнем осмотре, опробовании или выполнении операций поверки, по запросу пользователя (заявителя) выдается извещение о непригодности к применению средства измерений с указанием причин непригодности.

11.5 По запросу пользователя (заявителя) оформляется протокол поверки в произвольной форме. В протоколе поверки допускается привести качественные результаты измерений с выводами о соответствии поверенного средства измерений метрологическим требованиям без указания измеренных числовых значений величин, если пользователь (заявитель) не предъявил требование по указанию измеренных действительных значений.